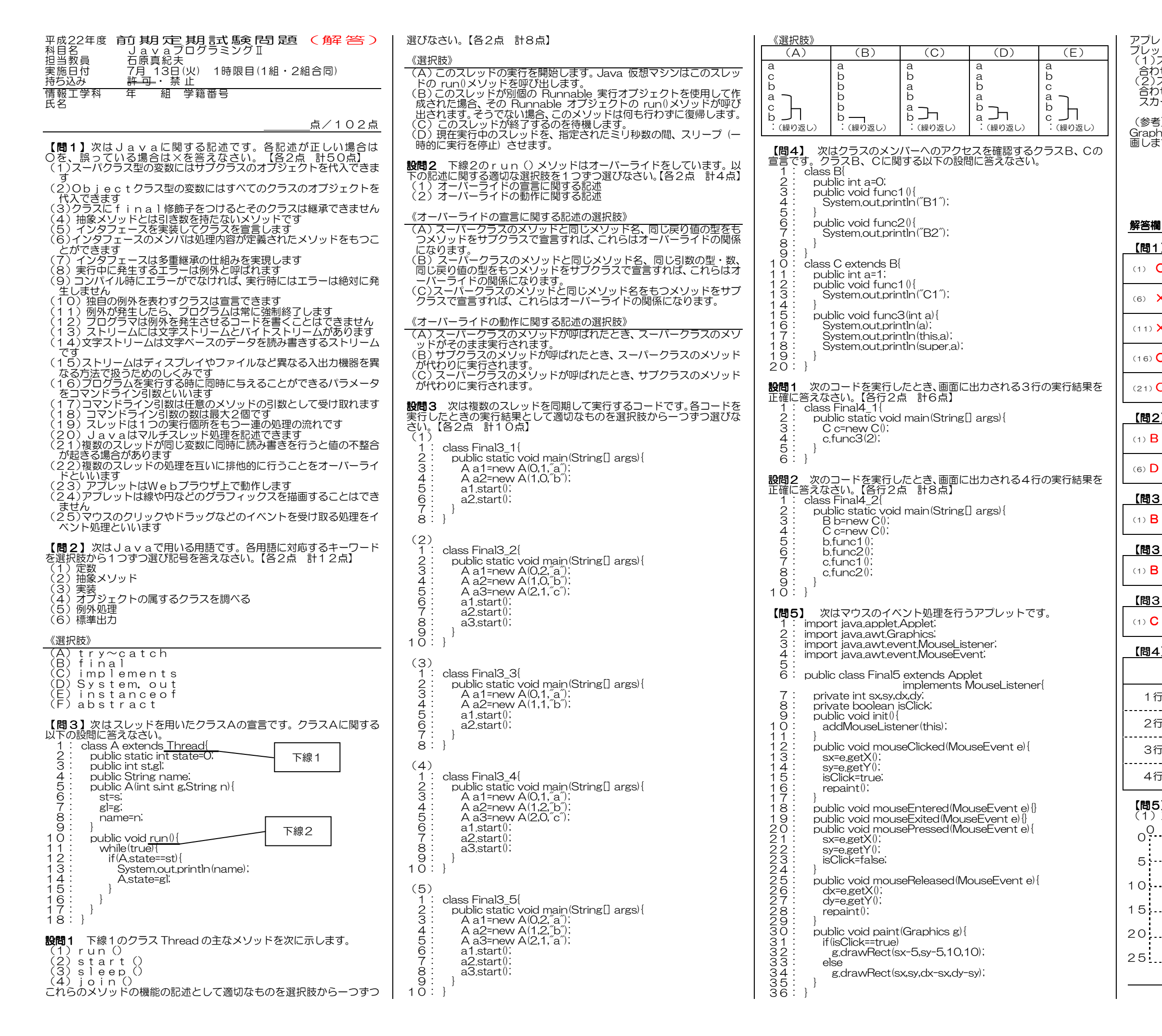

アプレットを実行し、以下のような2通りのマウス操作を行った場合のア プレットの描画画面を解答欄に図で正確に示しなさい。【各2点 計4点】 (1)スクリーン上のX座標10とY座標10の位置にマウスカーソルを 合わせてクリックしました。 (2)スクリーン上のX座標10とY座標10の位置にマウスカーソルを 合わせてボタンを押し、そのままX座標25とY座標20の位置にマウスカーソルをドラッグした後、ボタンを離しました。

#### (参考)

 Graphics クラスの drawRect(x, y, w, h)メソッドは次のような矩形を描 画します。

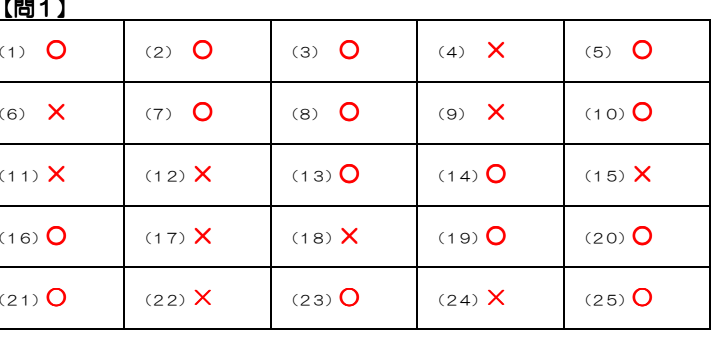

# 【問2】

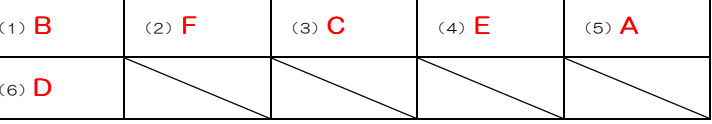

# 【問3 設問1】

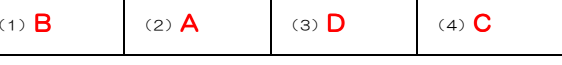

# 【問3 設問2】

(1)  $\bf{B}$  (2)  $\bf{C}$ 

### 【問3 設問3】

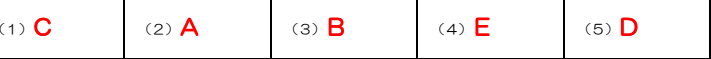

#### 【問4】

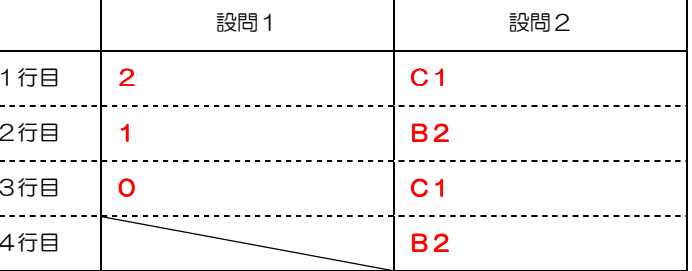

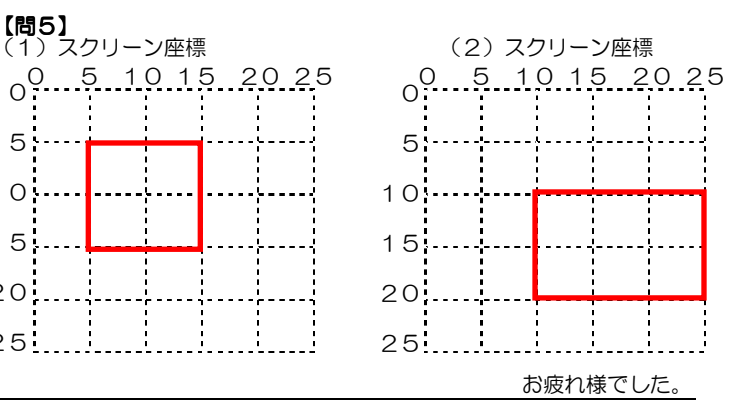

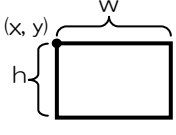